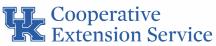

## How to Access and Download a Nondiscrimination Policy Document

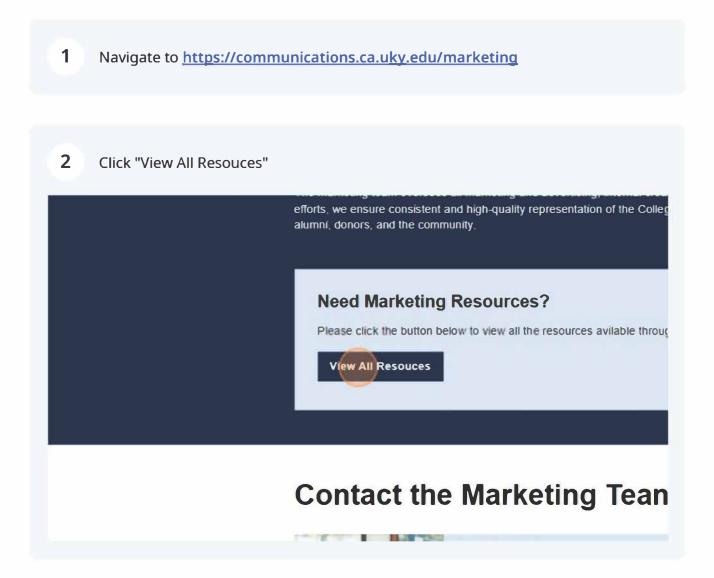

**3** Sign in with your linkblue.

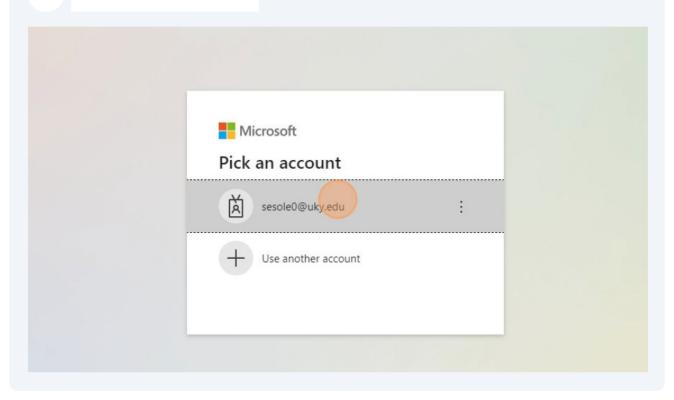

## 4 Click "Sign in"

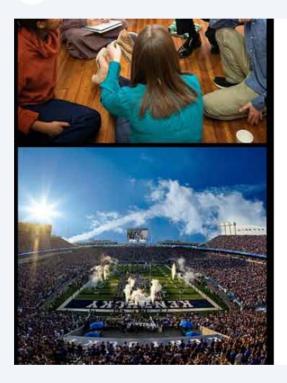

Sign in with your linkblue account

sesole0@uky.edu

.....

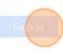

Please login with your linkblue account and password. Can't access your Account?

**NOTICE:** This is the University of Kentucky computer system, which may be accessed and used only by authorized persons. Each user is responsible for adhering to the highest standard for ethical, responsible, and considerate use of technology resources. Under no circumstances can University

5 Click "# Extension Multi-Use + Counties"

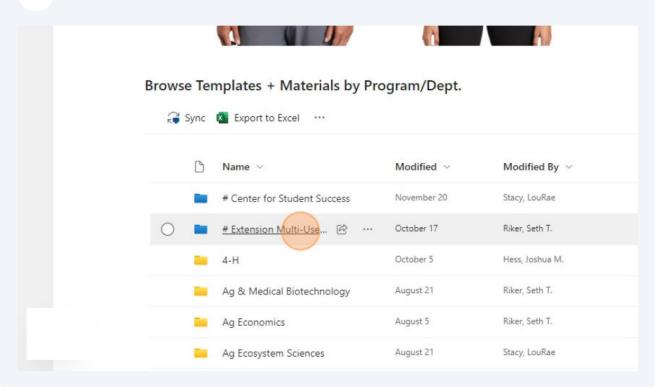

| 6 Click "EEO Edi | table Documents & Foote    | ers"                                                                               |                   |
|------------------|----------------------------|------------------------------------------------------------------------------------|-------------------|
|                  | UK KSU Wordmark<br>July 19 | UK Extension Logos & Wor<br>October 23                                             | rdmarks           |
|                  | 🗅 Name 🗸                   | Modified $ \!\!\!\!\!\!\!\!\!\!\!\!\!\!\!\!\!\!\!\!\!\!\!\!\!\!\!\!\!\!\!\!\!\!\!$ | Modified By $$    |
|                  | Beef Extension             | October 31                                                                         | Riker, Seth T.    |
|                  | County-Specific Files      | November 16                                                                        | Stacy, LouRae     |
| (                | EEO Editable Docume        |                                                                                    | Cordell, Jared    |
|                  | Extension HIRING           | July 19                                                                            | Riker, Seth T.    |
|                  | Family and Consumer Sci    | ences November 16                                                                  | Volland, Brian D. |
|                  | Needs Assessment Files     | October 18                                                                         | Riker, Seth T.    |
|                  | LIV Extension Logos & M/   | ordmarke Ortober 23                                                                | Riker Seth T      |

3

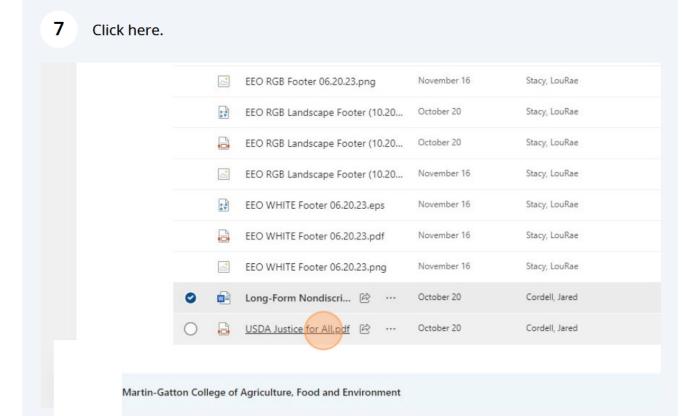

## 8 Click "Long-Form Nondiscrimination Policy.docx"

|   | <u>~</u> | EEO RGB Footer 06.20.23.png     | November 16 | Stacy, LouRae  |
|---|----------|---------------------------------|-------------|----------------|
|   |          | EEO RGB Landscape Footer (10.20 | October 20  | Stacy, LouRae  |
|   |          | EEO RGB Landscape Footer (10.20 | October 20  | Stacy, LouRae  |
|   | <u></u>  | EEO RGB Landscape Footer (10.20 | November 16 | Stacy, LouRae  |
|   |          | EEO WHITE Footer 06.20.23.eps   | November 16 | Stacy, LouRae  |
|   |          | EEO WHITE Footer 06.20.23.pdf   | November 16 | Stacy, LouRae  |
|   | <u>~</u> | EEO WHITE Footer 06.20.23.png   | November 16 | Stacy, LouRae  |
| 0 |          | Long-Form Nondiscri 🖻 …         | October 20  | Cordell, Jared |
|   |          | USDA Justice for All.pdf        | October 20  | Cordell, Jared |
|   |          |                                 |             |                |

Martin-Gatton College of Agriculture, Food and Environment